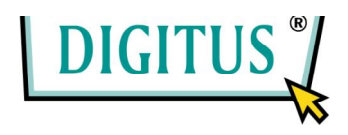

# Quick Installation Guide

### DN-7056 –WIRELESS LAN PCI ADAPTER

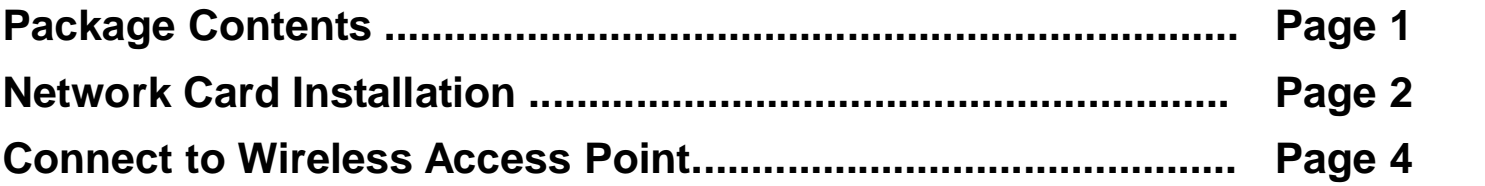

#### *Package Contents*

Before you starting to use this wireless network card, please check if there's anything missing in the package, and contact your dealer of purchase to claim for missing items:

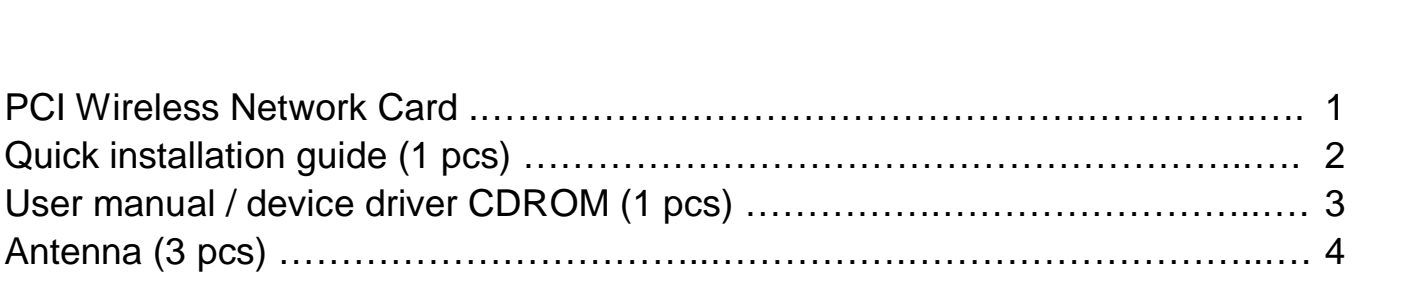

#### *Network Card Installation*

Please follow the following instructions to install your new PCI wireless network card:

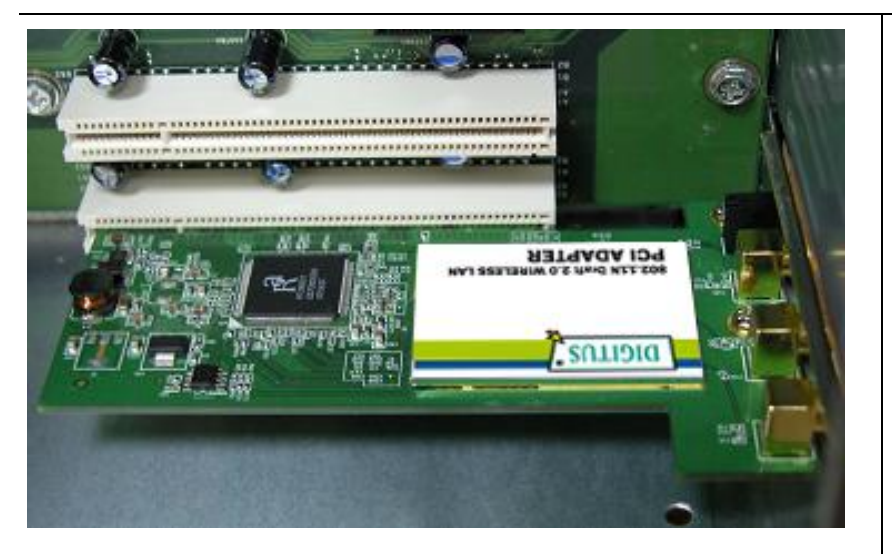

1. Turn off your computer, and remove the case as required so you can see PCI expansion slots (PCI slots are usually colored as white), and then insert the PCI wireless network card into any available the PCI slot*.* 

*Please make sure the network card is firmly inserted.*

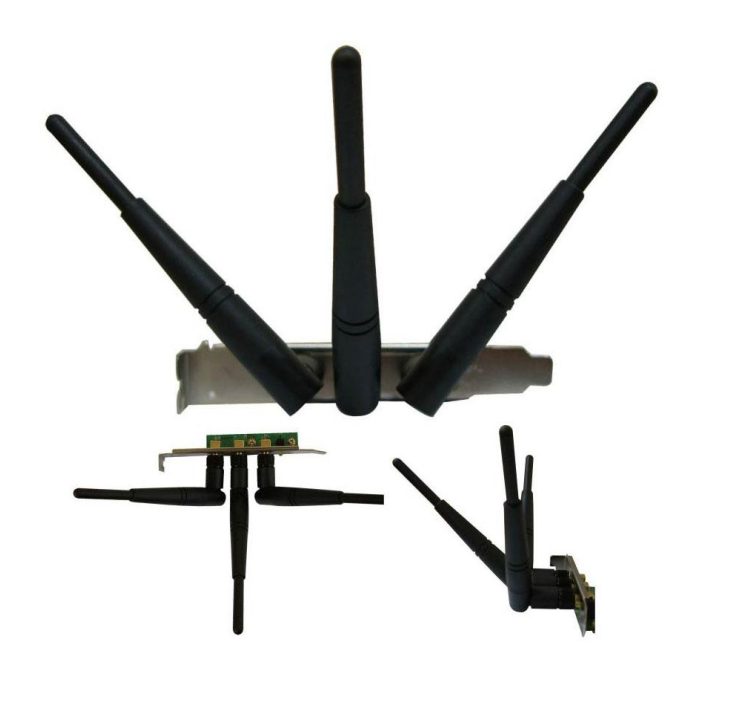

2. Install all three antennas on the wireless network card, and make sure the antennas are securely installed. To improve radio reception, please adjust antennas to the position shown in the left picture.

It's recommended to use the antenna included in the package. If you're going to use antenna of your own, please make sure those antennas are designed for 2.4GHz wireless devices.

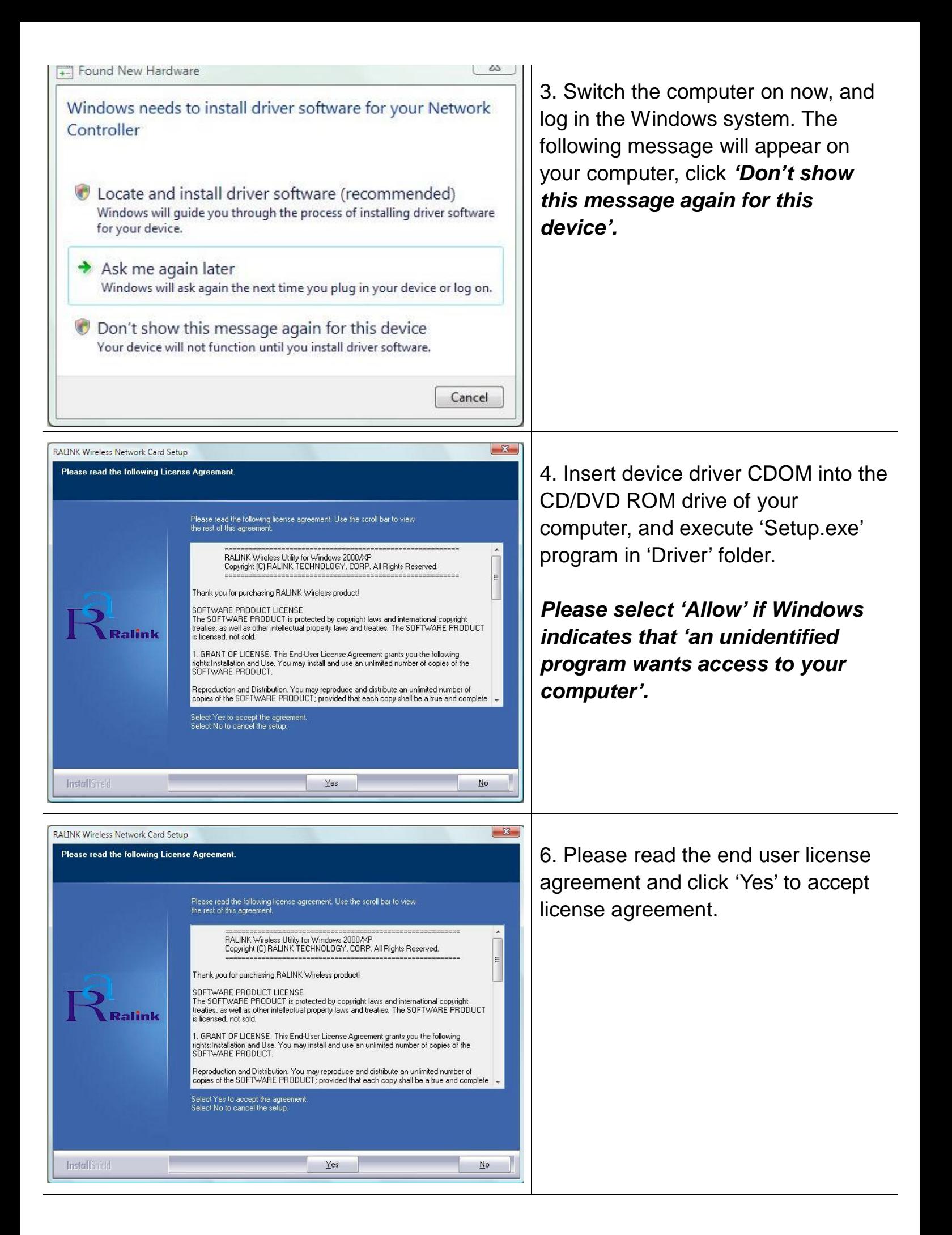

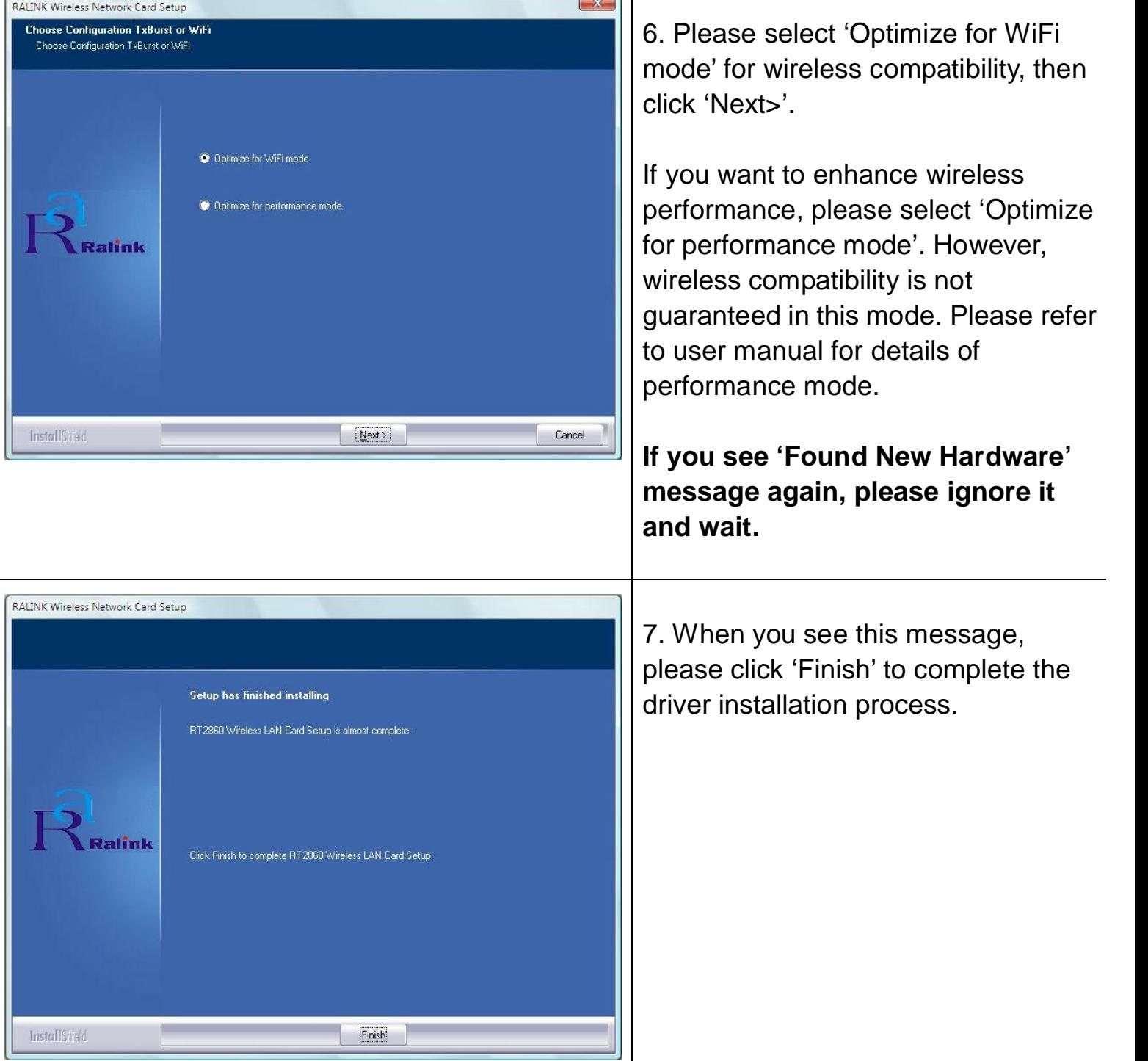

#### *Connect to Wireless Access Point*

#### Using Configuration Utility to Connect to Wireless Access Point

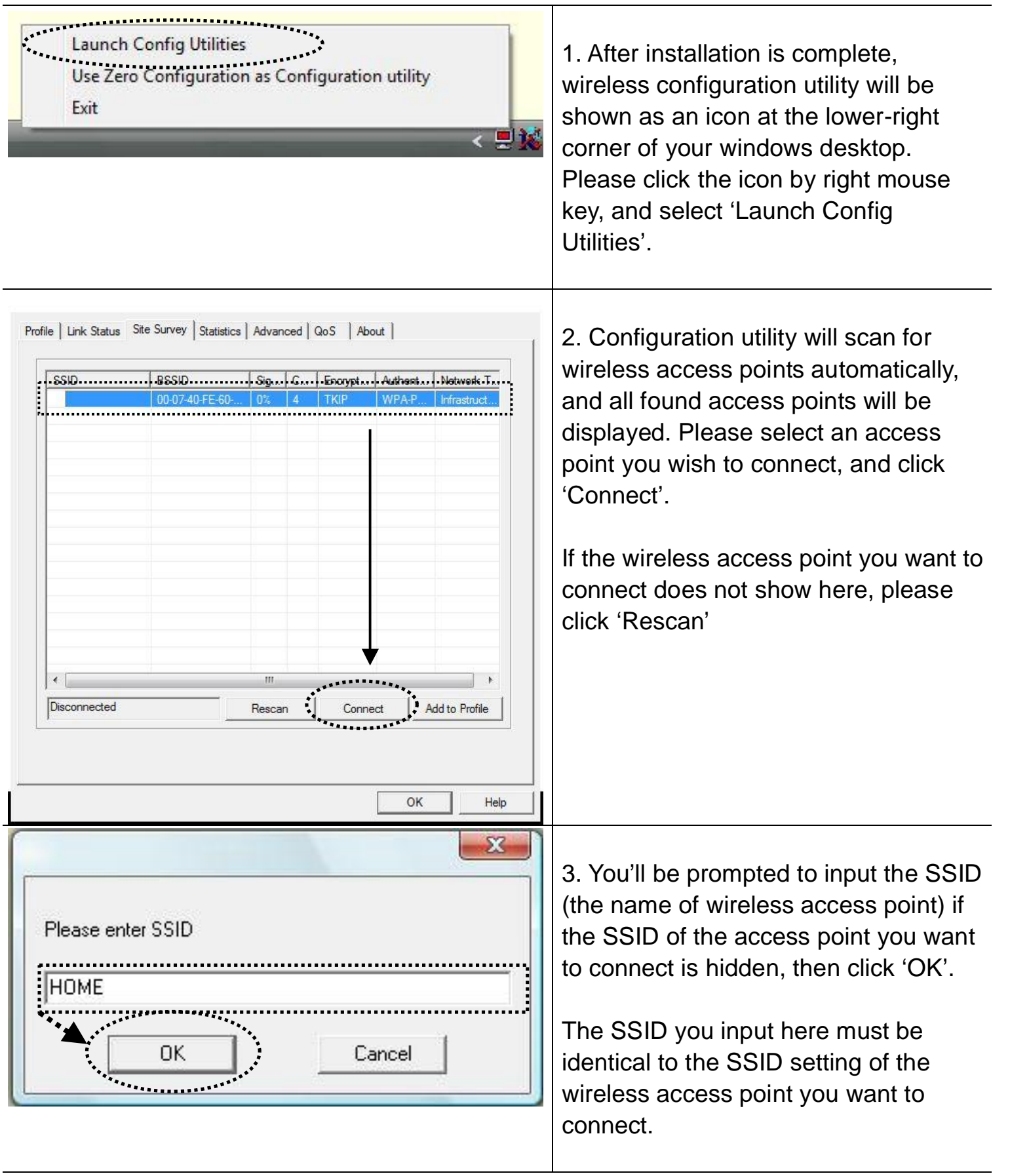

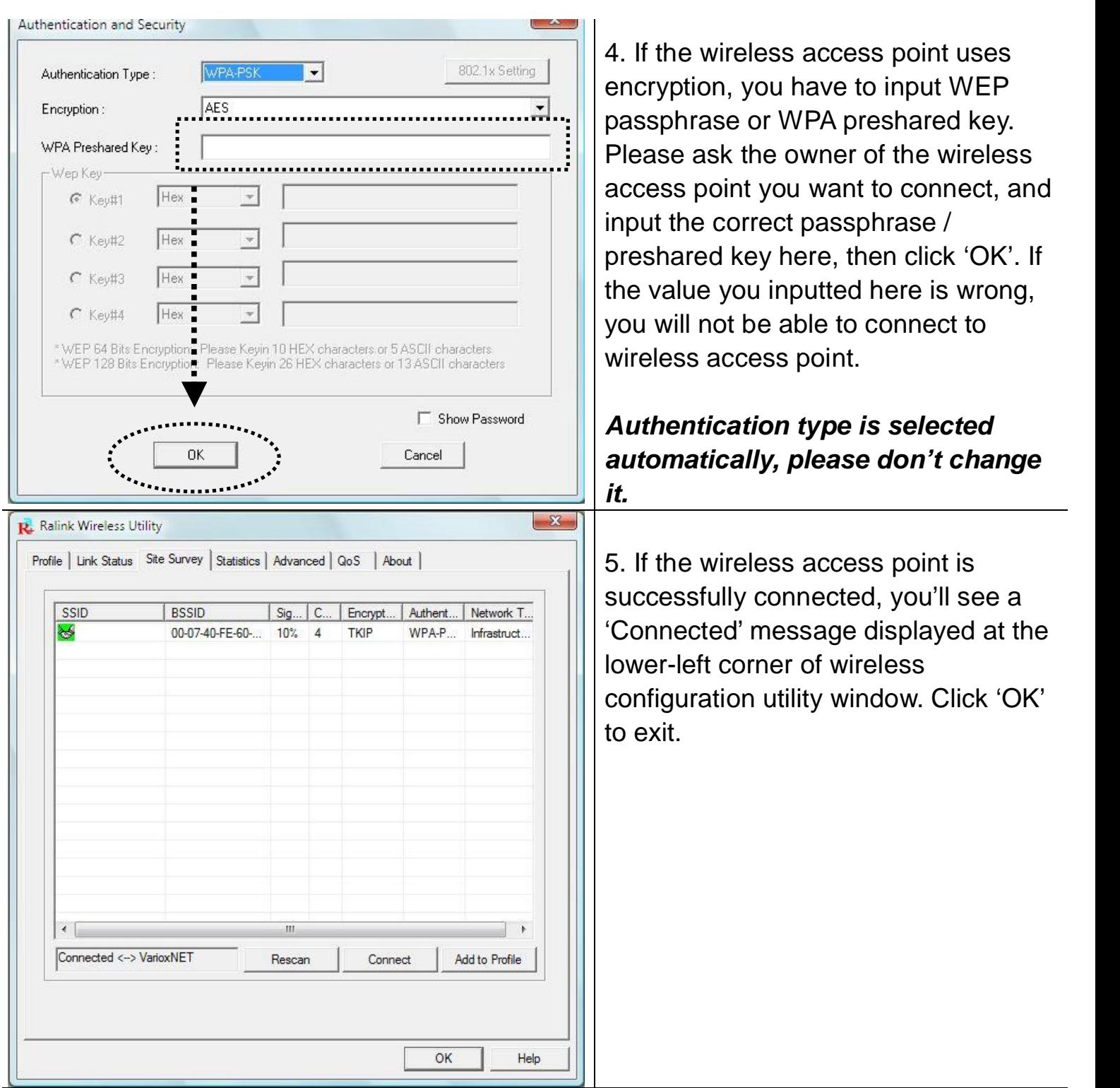

For advanced settings and other features of this PCI wireless network card, please refer to user manual enclosed in supplied CD-ROM.

## FCCE<sup>O</sup>